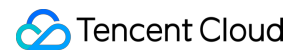

# **Tencent Container Registry User Tutorial Product Documentation**

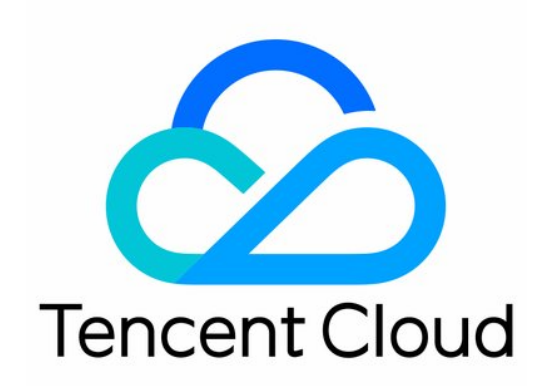

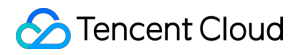

#### Copyright Notice

©2013-2024 Tencent Cloud. All rights reserved.

Copyright in this document is exclusively owned by Tencent Cloud. You must not reproduce, modify, copy or distribute in any way, in whole or in part, the contents of this document without Tencent Cloud's the prior written consent.

Trademark Notice

#### **C** Tencent Cloud

All trademarks associated with Tencent Cloud and its services are owned by Tencent Cloud Computing (Beijing) Company Limited and its affiliated companies. Trademarks of third parties referred to in this document are owned by their respective proprietors.

#### Service Statement

This document is intended to provide users with general information about Tencent Cloud's products and services only and does not form part of Tencent Cloud's terms and conditions. Tencent Cloud's products or services are subject to change. Specific products and services and the standards applicable to them are exclusively provided for in Tencent Cloud's applicable terms and conditions.

## User Tutorial

Last updated:2024-04-10 11:01:03

## 1. Basic TCR Knowledge

What is [TCR?](https://intl.cloud.tencent.com/document/product/1051/35480) What are the types of [TCR?](https://intl.cloud.tencent.com/document/product/1051/35480#.E4.BA.A7.E5.93.81.E7.B1.BB.E5.9E.8B) Why TCR [Enterprise?](https://intl.cloud.tencent.com/document/product/1051/35481) Use [Cases](https://intl.cloud.tencent.com/document/product/1051/35482)

## 2. TCR Billing

Tencent Cloud TCR supports the pay-as-you-go billing mode. You need to understand the billing mode to select an optimal billing solution. For more information, see Billing [Overview](https://intl.cloud.tencent.com/document/product/1051/35483).

## 3. Getting Started

#### **3.1 Register on Tencent Cloud**

To use TCR, you must sign up for a [Tencent](https://intl.cloud.tencent.com/account/register) Cloud account and complete the identity [verification](https://intl.cloud.tencent.com/document/product/378/3629).

#### **3.2 Role authorization**

You need to authorize the current service role and grant the TCR operation permissions before accessing other Tencent Cloud service resources.

Log in to the Tencent Cloud console, choose **Products** > **Tencent Container Registry** to go to the TCR [console](https://console.intl.cloud.tencent.com/tcr/instance?rid=1), and grant permissions for your role to perform operations on relevant resources. Then, you can create a TCR Enterprise Edition instance.

#### **3.3 Purchasing a TCR Enterprise Edition instance**

You can go to the TCR [purchase](https://buy.intl.cloud.tencent.com/tcr?rid=1) page and select the region and specifications of the instance as needed. For more information, see Creating an [Enterprise](https://intl.cloud.tencent.com/document/product/1051/35486) Edition Instance.

#### **3.4 Configuring a TCR Enterprise Edition instance**

After purchasing an Enterprise Edition instance, you can view your instance in the TCR console, and configure the network access policy for it, implementing the push and pull of container images.

For more information about how to push and pull an [image by using a TCR Enterprise Edition instance, see](https://intl.cloud.tencent.com/document/product/1051/35484) Quick Start.

For more information about operations such as container image synchronization and migration, see Best [Practices](https://intl.cloud.tencent.com/document/product/1051/37242).

## 4. Overview of Console Features

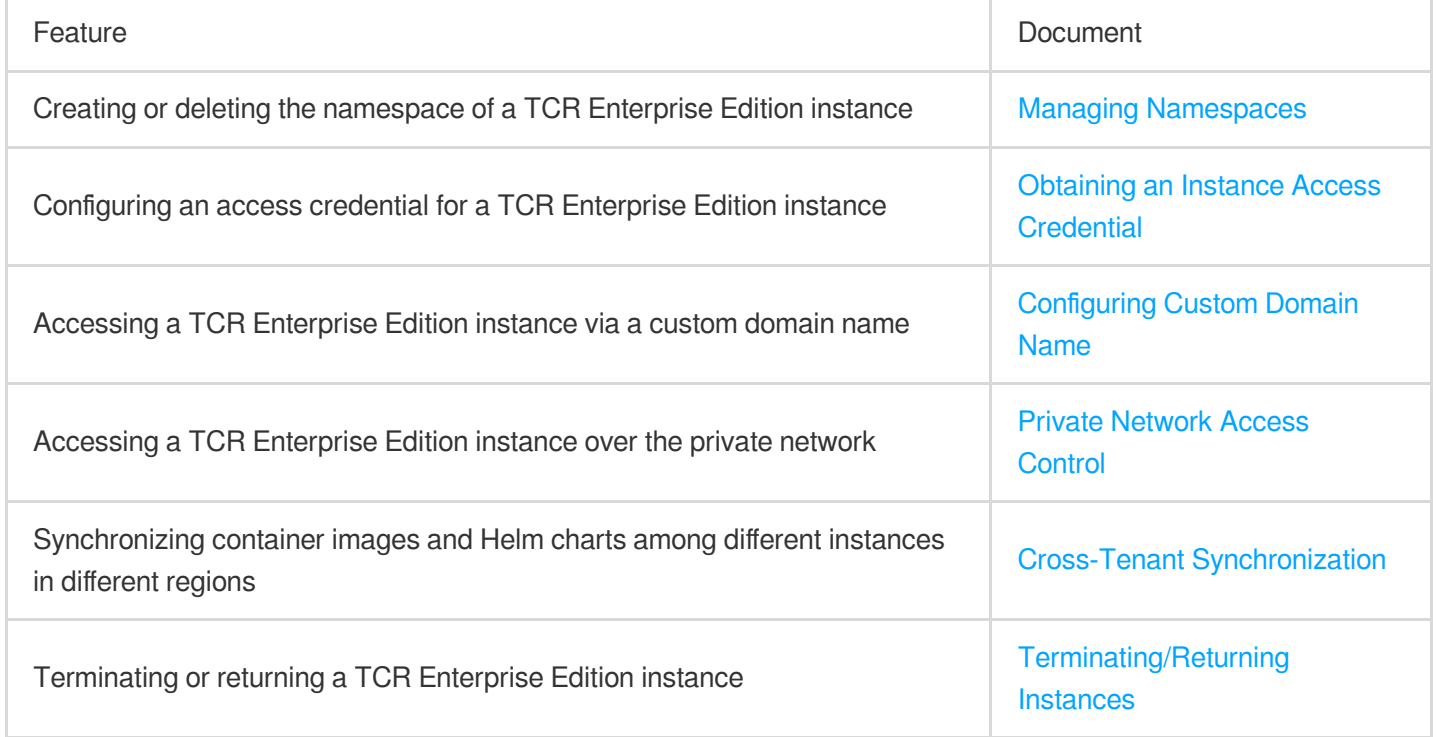

## 5. FAQs

Why can't I use an instance name to create an [instance?](https://intl.cloud.tencent.com/document/product/1051/41081#.E4.B8.BA.E4.BB.80.E4.B9.88.E6.97.A0.E6.B3.95.E4.BD.BF.E7.94.A8.E6.9F.90.E4.B8.AA.E5.AE.9E.E4.BE.8B.E5.90.8D.E7.A7.B0.E5.88.9B.E5.BB.BA.E5.AE.9E.E4.BE.8B.EF.BC.9F) What is the solution for the prompt ["unauthorized: authentication](https://intl.cloud.tencent.com/document/product/1051/41081#.E6.8E.A8.E9.80.81.E5.8F.8A.E6.8B.89.E5.8F.96.E9.95.9C.E5.83.8F.E6.97.B6.E6.98.BE.E7.A4.BA-.22unauthorized.3A-authentication-required.22-.E5.A6.82.E4.BD.95.E5.A4.84.E7.90.86.EF.BC.9F) required" when an image is pushed or pulled?

## 6. Feedback and Suggestions

If you have any doubts or suggestions when using Tencent Cloud TCR products and services, you can submit your feedback through the following channels. Dedicated personnel will contact you to solve your problems. For questions about the product documentation, such as links, content, or APIs, click **Send Feedback** on the right of the document page, or select the text in question and click the **Feedback** tooltip. If you have any questions about the product, please [submit](https://console.intl.cloud.tencent.com/workorder/category) a ticket.